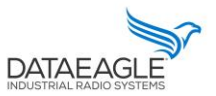

# DATAEAGLE Beacon Bedienungsanleitung

Ab Softwareversion 3.0

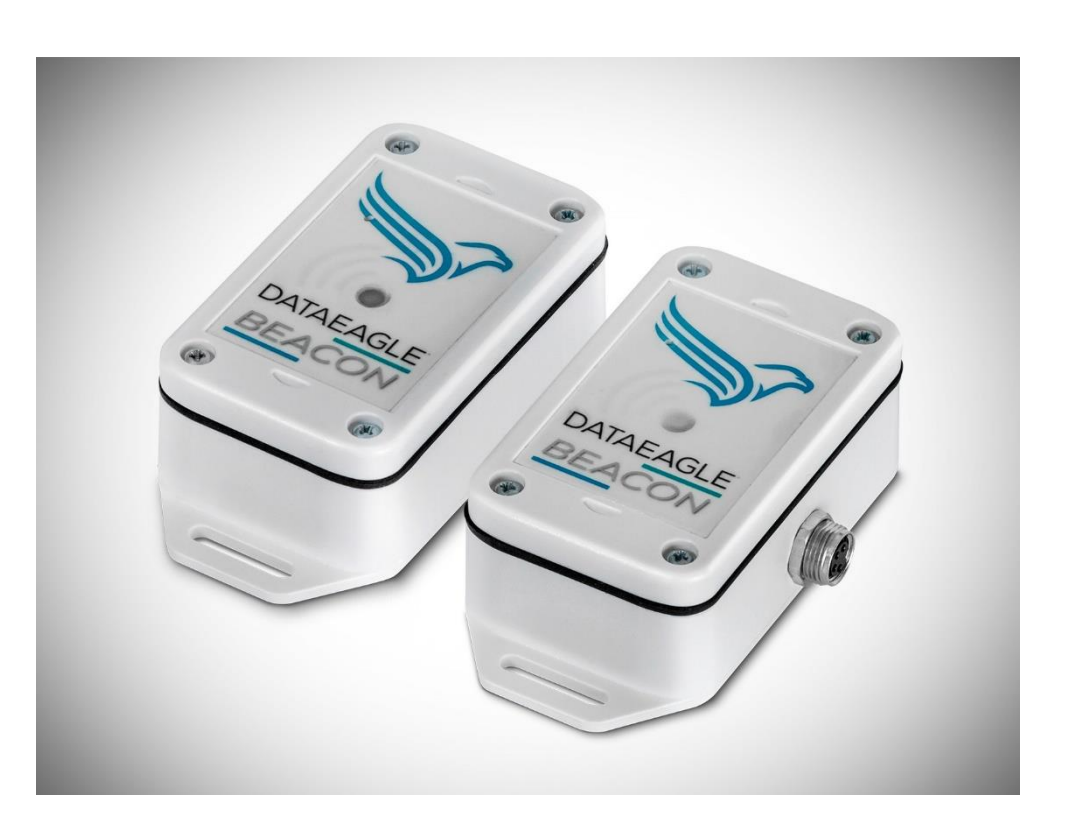

DATAEAGLE Beacon ist ein industrielles Bluetooth 5 Gerät mit unterschiedlichen Funktionen. Der Beacon kann als Digital In/Out Station zur kabellosen Erweiterung von Schalter bzw. Aktoren eingesetzt werden. Zur Ortung und Entfernungsmessung im industriellen Umfeld sendet er Sendeinformation (Advertising) im 250ms Takt, so dass ein schnelles Erfassen durch Empfänger (Scanner) möglich ist. Darüber hinaus ist er als Datenspeicher einsetzbar, um Waren-/Maschinenbegleitzettel zu ersetzen.

Es gibt eine 24V und Batterieversion.

Die Basiskonfiguration und Sendeleistung des DATAEAGLE Beacon lässt sich für einen flexiblen Einsatz ändern. Manche Anwendungen im Nahbereich erfordern geringere Sendeleistungen. Die Konfiguration ist über ein App, wie z.B. Light Blue APP für Apple IOs und Android möglich.

Schildknecht AG - D-71711 Murr - Haugweg 26 - Tel ++49 (0)7144 89718-0 - Fax ++49 (0) 7144 8971829 - Email: office@schildknecht.ag - Internet: www.schildknecht.ag

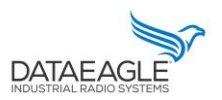

## Übersicht der Funktionen und Anschlüsse

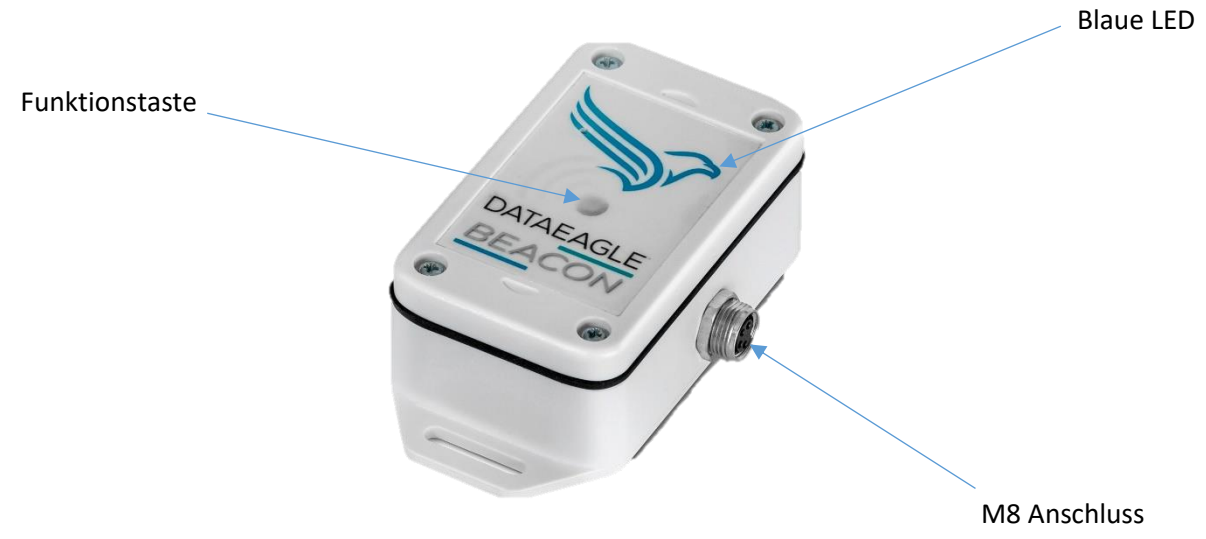

für Power und I/O

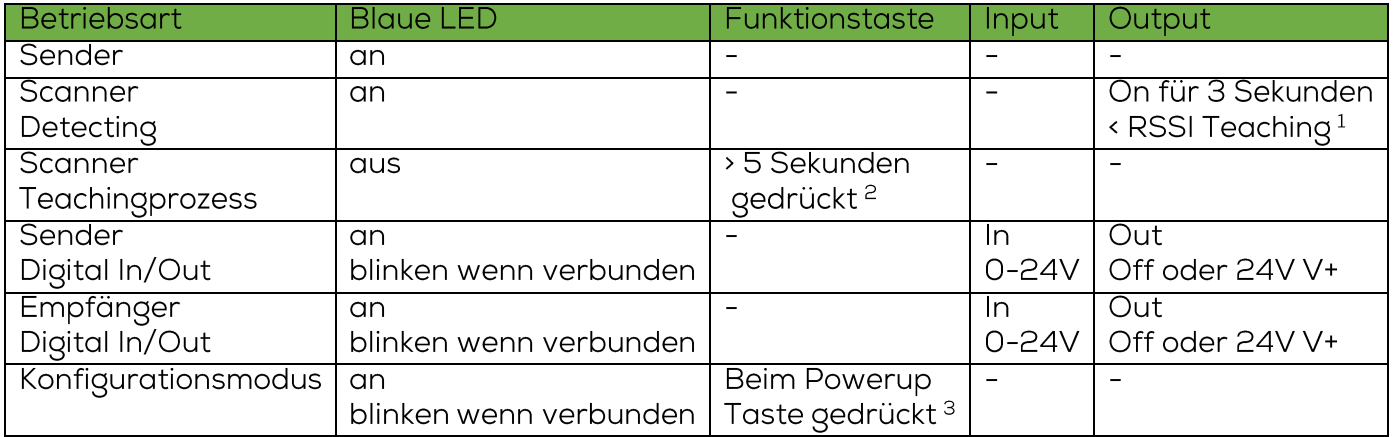

 $\overline{a}$ 

<sup>1</sup> Wenn der RSSI Wert unterschritten wird (Objekt Sender ist näher als eingelernt) schaltet der Ausgang die Versorgungsspannung für 3 Sekunden an Output.

<sup>&</sup>lt;sup>2</sup> Nach 5 Sekunden startet der Teachingprozess (Einlernen) der Feldstärke (RSSI) für 50 empfangene Funktelegramme. Danach wird der Mittelwert im internen Speicher gepuffert und die blaue LED geht wieder an.

<sup>&</sup>lt;sup>3</sup> Wenn die Funktionstaste während des Einschaltens gedrückt ist, startet der Konfigurationsmodus.

Das Gerät kann dann über ein App auf dem Smartphone konfiguriert werden. Ein Neustart ist notwendig.

## **DATAEAGLE Beacon**

Schildknecht AG - D-71711 Murr - Haugweg 26 - Tel ++49 (0)7144 89718-0 - Fax ++49 (0) 7144 8971829 - Email: office@schildknecht.ag - Internet: www.schildknecht.ag

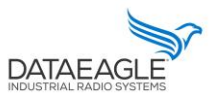

#### Anschlusskabel M8

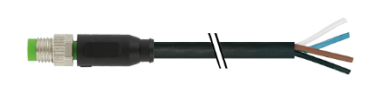

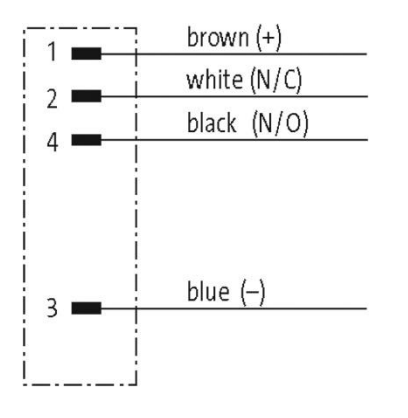

Female

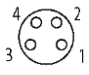

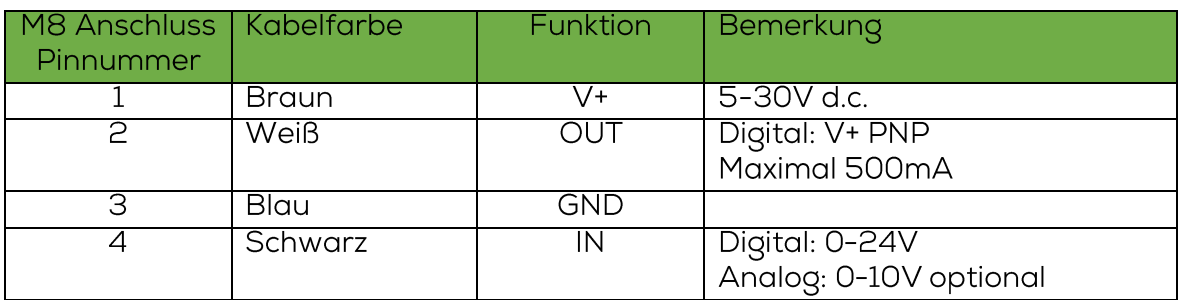

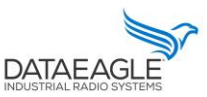

## Beacon Konfiguration

Die Parametrierung des DATAEAGLE Beacon wird kabellos über Bluetooth mit einem Smartphone APP gemacht.

- Laden Sie dazu im Playstore oder Apple Appstore das APP "Light Blue" herunter.  $\bullet$
- Schalten Sie die Bluetoothfunktion Ihres Smartphones ein  $\bullet$
- Starten Sie das Light Blue APP.  $\bullet$ Nach dem Start erscheint eine Übersicht der empfangenen Bluetoothgeräte im Umfeld
- Schalten Sie den DE Beacon mit gedrückter Funktionstaste ein  $\bullet$

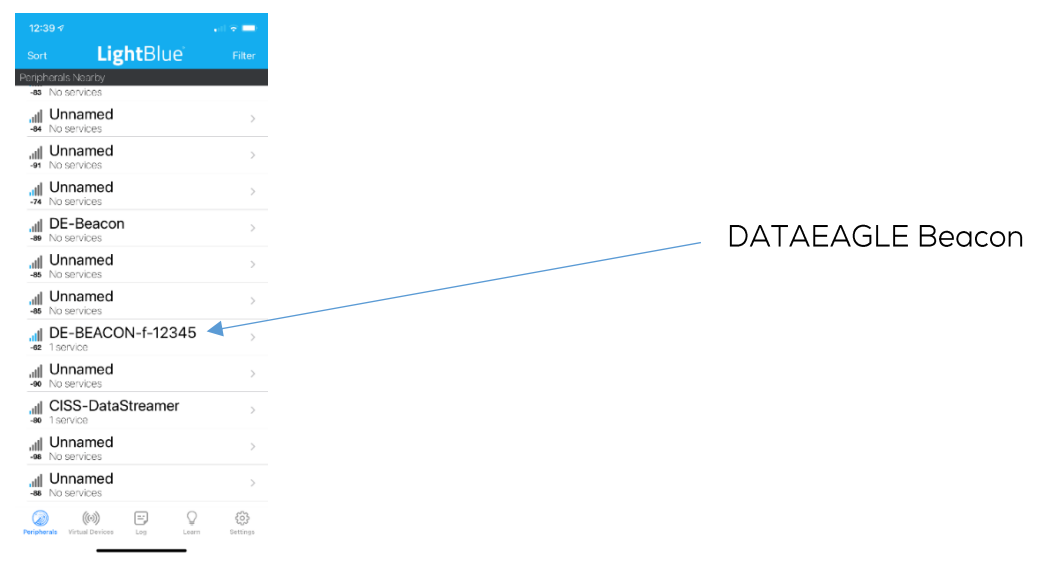

Sobald DE-Beacon-..... sichtbar ist, auswählen und verbinden durch Anwahl. Der Gerätename setzt sich aus DE-BEACON- und der Seriennummer zusammen

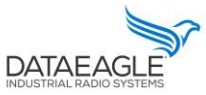

# Die Blaue LED am DATAEAGLE Beacon beginnt zu blinken und es erscheint folgende Übersicht.<br>Jetzt die UUID 0x569A2AA3 wählen

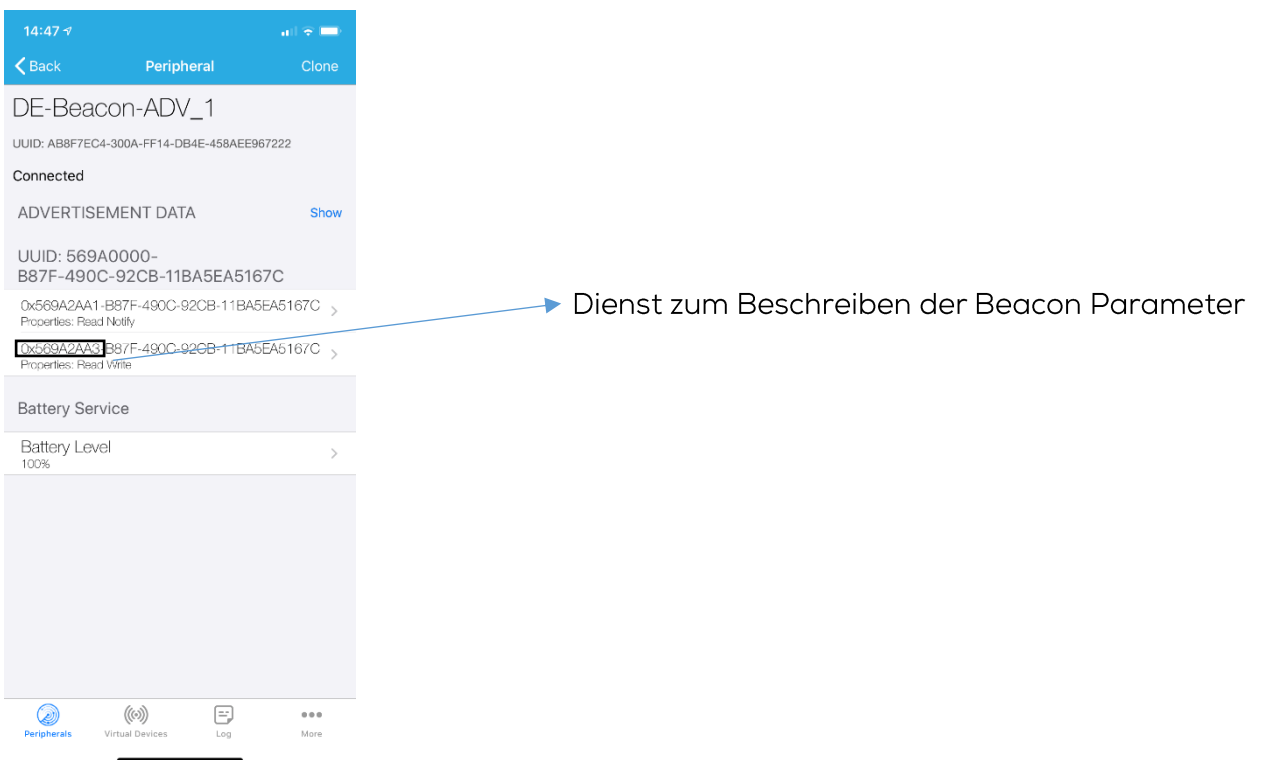

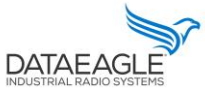

## Über "Write new Value" wird der Parametriersatz in ASCII übergeben.

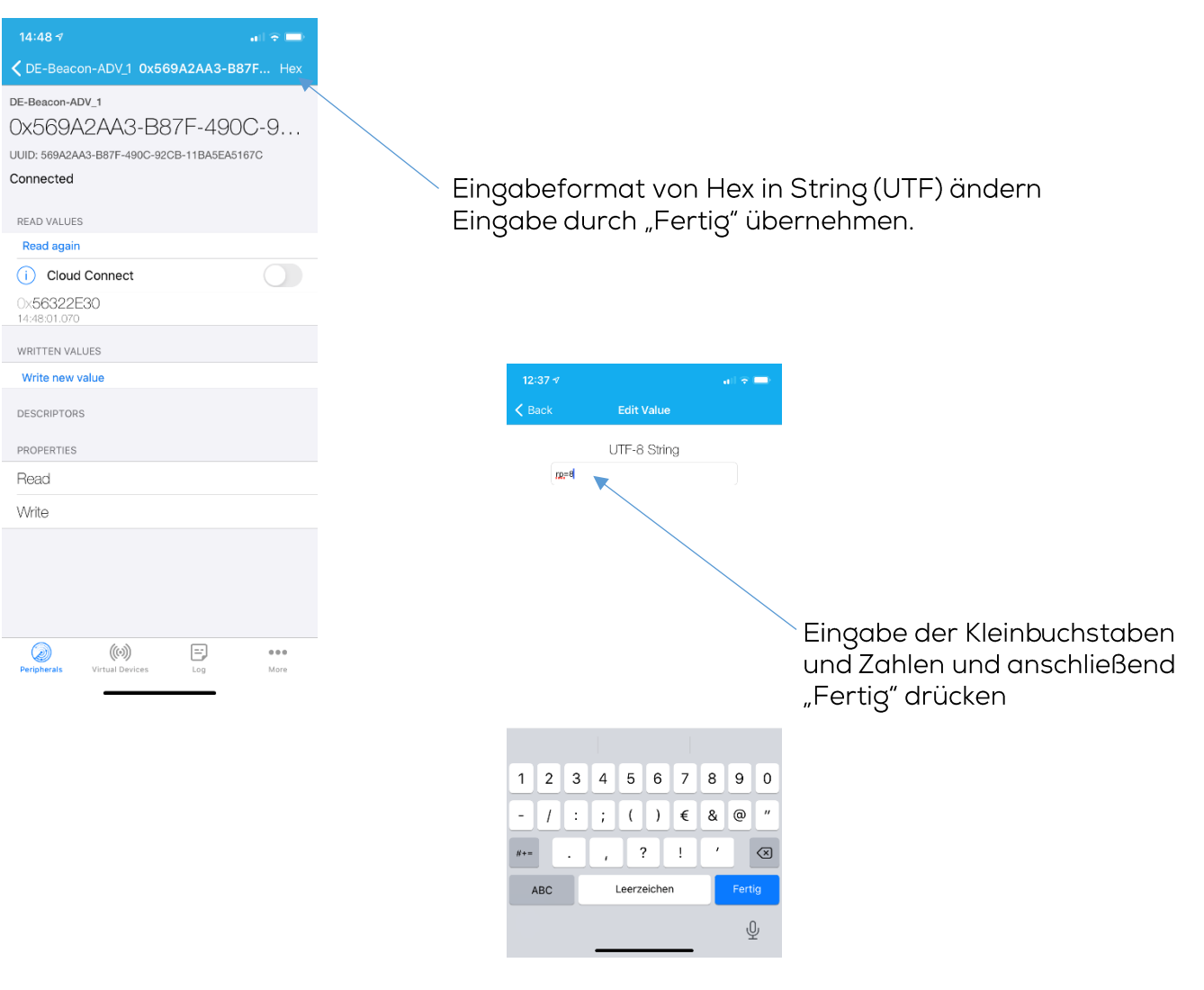

## **DATAEAGLE Beacon**

Schildknecht AG - D-71711 Murr - Haugweg 26 - Tel ++49 (0)7144 89718-0 - Fax ++49 (0) 7144 8971829 - Email: office@schildknecht.ag - Internet: www.schildknecht.ag

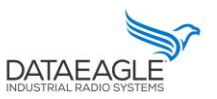

## Beacon auslesen

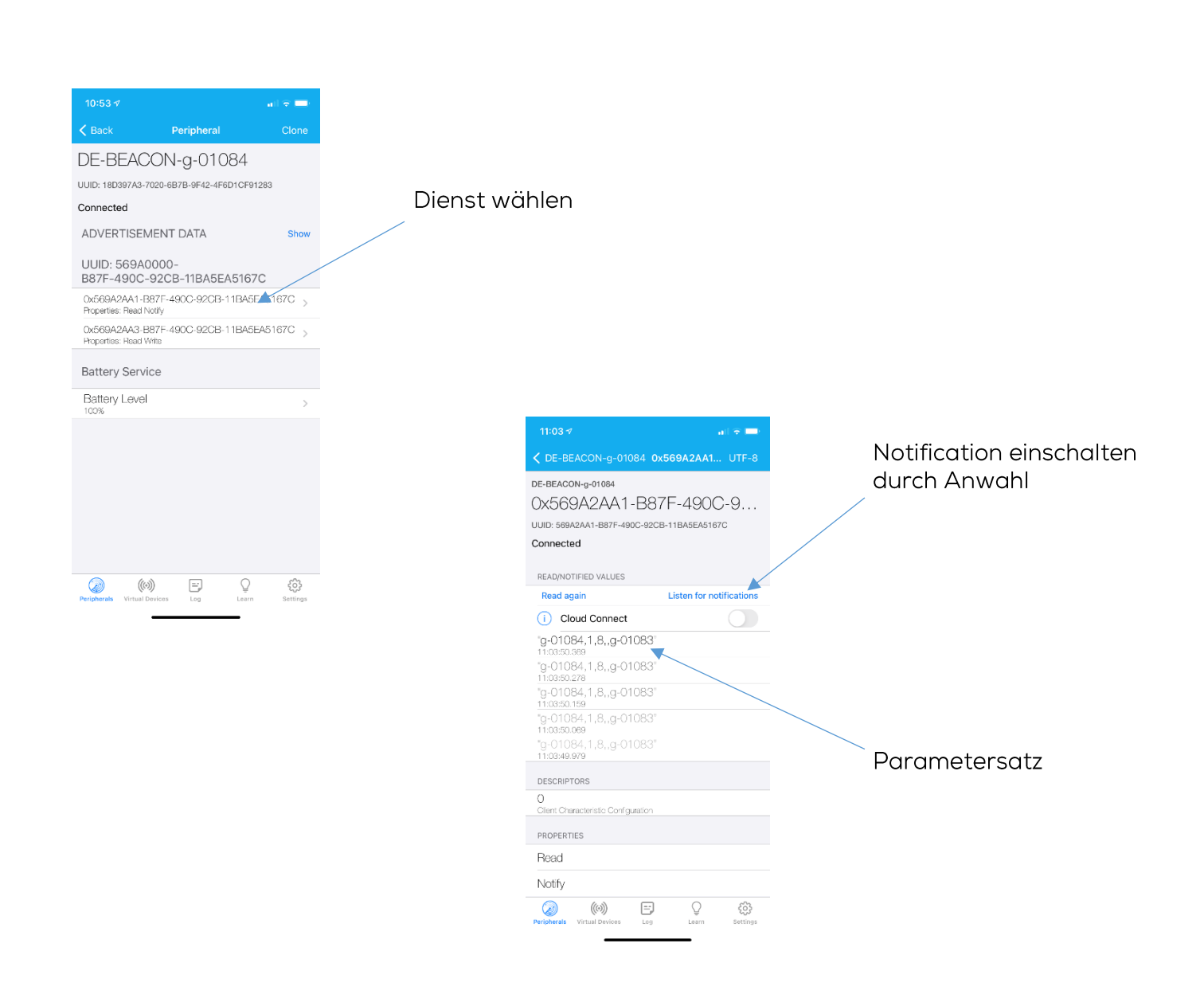

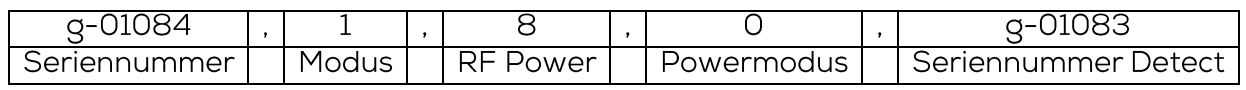

**DATAE** 

## Beschreibung der Parametrierbefehle

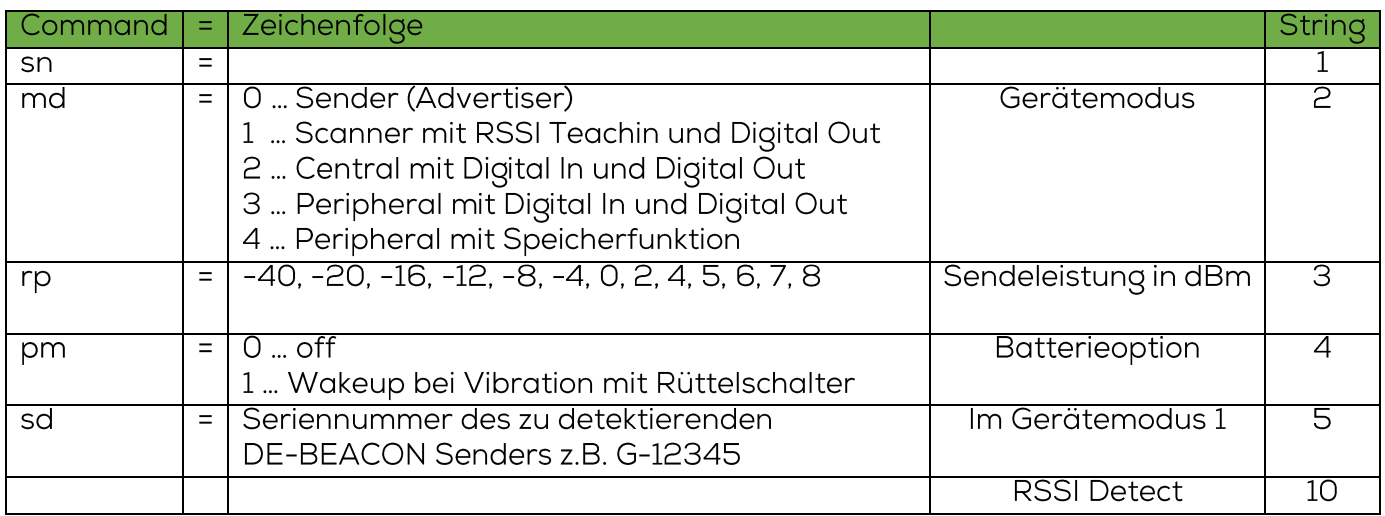

Nach dem erfolgreichen Schreiben in den DATAEAGLE Beacon ist ein Neustart durch<br>Repower notwendig, damit die neuen Werte übernommen werden

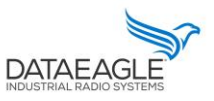

#### Betriebsart RSSI Detektor

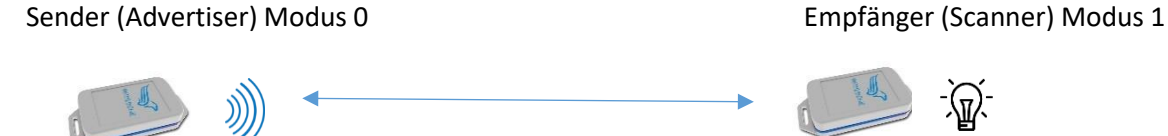

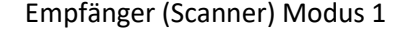

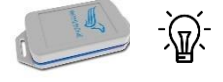

- 1. Sender und Empfänger in gewünschte Position (Abstand) bringen.
- 2. Am Empfänger die Funktionstaste für mindestens 5 Sekunden gedrückt halten bis die blaue LED ausgeht. Jetzt lernt der Empfänger den RSSI Wert über 50 empfangene Nachrichten <sup>4</sup>.
- 3. Wenn die blaue LED wieder angeht, ist der Lernprozess (Teaching) beendet.
- 4. Bei Unterschreitung (Näherung) schaltet der Ausgang OUTPUT Bei Überschreitung (Entfernen) ist der Ausgang OUTPUT stromlos

### Betriebsart I/O Übertragung

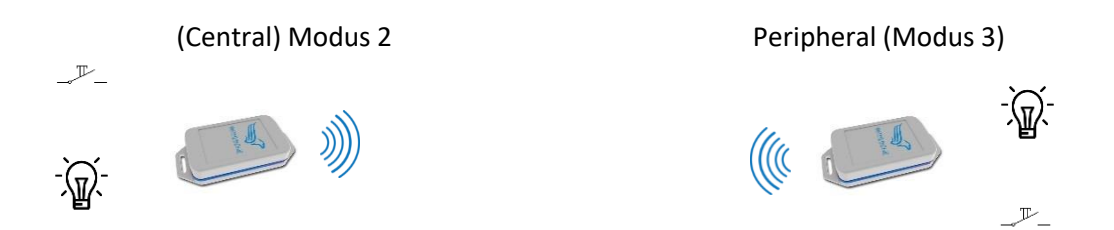

### Der Zustand am Eingang vom Central wird an den Ausgang übertragen (in beiden Richtungen)

#### Betriebsart Gateway – Peripheral (Modus 3 oder Modus 4)

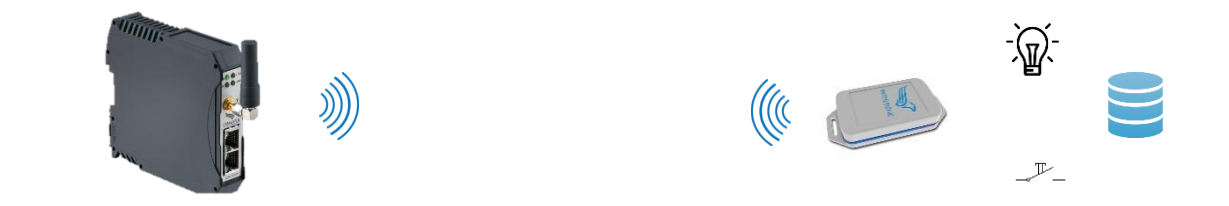

Die I/O Daten sind im Datenbereich einer Steuerung abgebildet

4 Je nach Anzahl der umliegenden Sender, kann das 10-20 Sekunden dauern

 $\ddot{\phantom{a}}$